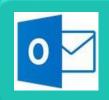

# Outlook 2016<sup>©</sup> Basics

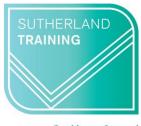

caring, flexible, professional

**Duration: 1 Day** 

#### **TARGET AUDIENCE**

This one-day course is designed for users that have never used Outlook before and need to know the basics.

## **LEARNING OUTCOMES**

The skills and knowledge covered will enable learners to manage emails, schedule appointments, keep track of contact information and organise tasks and notes.

# **Getting Started with Outlook**

Understanding Outlook
Starting Outlook in Windows 10
The Outlook Window
Using the Ribbon
Module and Item Tabs
Navigating to Outlook Features
Navigation Options
The Mail Screen
The Calendar Screen
The People Screen
The Tasks Screen
The Notes Screen
Exiting Outlook

## **Sending Email**

Email in Outlook
Composing an Email Message
The Message Window
Creating a New Message
Sending the Message
Sending a Courtesy Copy
Sending a Blind Copy
Creating an AutoSignature
Using an AutoSignature
Modifying an AutoSignature
Removing an AutoSignature

# **Receiving Email**

Understanding the Inbox Retrieving Email Previewing Messages Reading Messages Replying to a Message Replying to all Messages Forwarding Messages

## **Working with Attachments**

Understanding File Attachments Inserting a File Attachment Previewing Attachments Saving a File Attachment Opening a File Attachment

#### **Working with the Calendar**

Accessing the Calendar
Displaying Different Calendar Views
Using the Date Navigator
Creating an Appointment
Setting Reminders
Recurring Appointments
Modifying Appointments
Deleting Appointments

#### **People**

Understanding People View Understanding the Contact Form Viewing Contacts Creating a New Contact Entering Contact Details

#### **Tasks**

Creating Tasks
Changing Task Views
Marking Tasks as Complete
Working with Tasks
Deleting Tasks

#### **Notes**

Creating Notes
Assigning Categories to Notes
Viewing and Sorting Notes

Duration: 1 day
Class size: 10 max.
Times: 9 am to 4 pm
Where to from here:
Starter Package or Personal
Organisation with Outlook